# Latitude 12 7000 Series 2-in-1

# Quick Start Guide

Οδηγός γρήγορης έναρξης Краткое руководство по началу работы

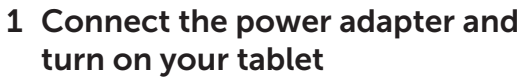

### **NOTE:** It is recommended to insert the micro-SIM card and the microSD card before powering on the tablet.

Συνδέστε τον προσαρμογέα ισχύος και ενεργοποιήστε το tablet σας Ligar o adaptador de corrente e ligar o tablet Подсоедините адаптер питания и включите планшет חבר את מתאם החשמל והפעל את הטאבלט

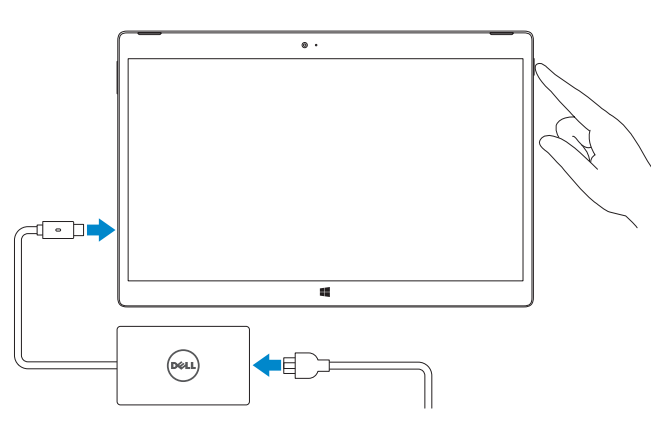

- **ΣΗΜΕΙΩΣΗ:** Συνιστούμε να τοποθετήσετε την κάρτα micro-SIM και την κάρτα microSD προτού θέσετε σε λειτουργία το tablet.
- **NOTA:** Recomenda-se que insira o cartão micro SIM e o cartão microSD antes de ligar o tablet.
- **ПРИМЕЧАНИЕ.** Рекомендуется вставить карту micro-SIM и microSD перед включением планшета. **הערה:** מומלץ להכניס את כרטיס ה-SIM-micro ואת כרטיס ה-microSD לפני הפעלת הטאבלט.

#### **NOTE:** If you are connecting to a secured wireless network, enter the password for the wireless network access when prompted.

# 2 Finish Windows 10 setup

Τελειώστε την εγκατάσταση των Windows 10 Finalizar a configuração do Windows 10 Завершите установку Windows 10 הגדרת 10 Windows הסתיימה

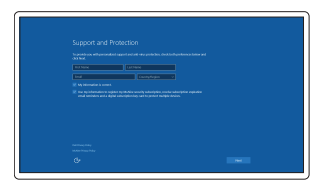

### Enable Support and Protection

Ενεργοποίηση υποστήριξης και προστασίας Activar Suporte e Protecção Включить поддержку и защиту אפשר תמיכה והגנה

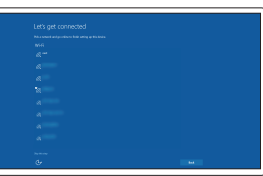

### Connect to your network

Σύνδεση στο δίκτυό σας Estabelecer ligação à rede Подключитесь к сети התחבר לרשת

- **ΣΗΜΕΙΩΣΗ:** Αν πρόκειται να συνδεθείτε σε ασφαλές ασύρματο δίκτυο, πληκτρολογήστε τον κωδικό πρόσβασης στο ασύρματο δίκτυο όταν παρουσιαστεί η σχετική προτροπή.
- NOTA: Se precisar de conectar-se a uma rede sem fio segura, insira a palavra-passe para aceder à rede sem fio quando solicitado.
- **ПРИМЕЧАНИЕ.** В случае подключения к защищенной беспроводной сети при появлении подсказки введите пароль для доступа к беспроводной сети.

**הערה:** אם אתה מתחבר לרשת אלחוטית מאובטחת, הזן את סיסמת הגישה אל הרשת האלחוטית כאשר תתבקש לעשות זאת.

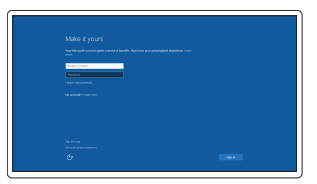

Στην περιοχή ειδοποιήσεων πατήστε το εικονίδιο ασύρματης επικοινωνίας  $^*$ επιλέξτε το δίκτυό σας και πατήστε την επιλογή **Σύνδεση**.

### Sign in to your Microsoft account or create a local account

No tabuleiro do sistema, toque no ícone sem fios  $\overline{6}$ , seleccione a sua rede e toque em Ligar.

В панели уведомлений коснитесь значка беспроводной сети  $\overline{\mathscr{C}}$  выберите сеть и коснитесь **Подключить**.

Συνδεθείτε στον λογαριασμό σας στη Microsoft ή δημιουργήστε τοπικό λογαριασμό. Iniciar sessão numa conta Microsoft ou criar uma conta local

### $\mathbb Z$  NOTE: For mobile broadband connection, you may need to activate your network service before connecting.

Войдите в учетную запись Microsoft или создайте локальную учетную запись

היכנס לחשבון Microsoft שלך או צור חשבון מקומי

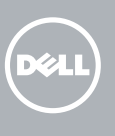

## Locate Dell apps

Εντοπισμός εφαρμογών της Dell | Localizar aplicações Dell Найдите приложения Dell | Dell יישומי את אתר

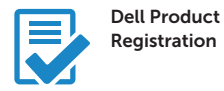

### Register your computer

Δήλωση του υπολογιστή σας Registar o computador Зарегистрируйте компьютер רשום את המחשב שלך

### Check and update your computer

Έλεγχος και ενημέρωση του υπολογιστή σας Verifique e actualize o computador Проверяйте и обновляйте свой компьютер בדוק ועדכן את המחשב שלך

- **ZANOTE:** The keyboard backlight turns on for 2 seconds when the tablet-docking pins and keyboard-docking pins are aligned correctly.
- **ΣΗΜΕΙΩΣΗ:** Ο οπίσθιος φωτισμός του πληκτρολογίου ανάβει επί 2 δευτερόλεπτα όταν ευθυγραμμιστούν σωστά οι ακίδες σύνδεσης του tablet και οι ακίδες σύνδεσης του πληκτρολογίου.
- ANOTA: A retroiluminação do teclado liga-se durante 2 segundos quando os pinos de ancoragem do tablet e do teclado estão alinhados correctamente.
- $\mathscr{G}$  ПРИМЕЧАНИЕ. Когда контакты для стыковки планшета будут совмещены с контактами для стыковки клавиатуры, подсветка клавиатуры включится на 2 секунды.

# Insert optional micro-SIM and microSD memory card (sold separately)

Τοποθετήστε την προαιρετική κάρτα μνήμης micro-SIM και microSD (πωλείται χωριστά)

Insira o cartão opcional micro SIM e o cartão de memória microSD (vendidos separadamente)

Вставьте карту micro-SIM или microSD (приобретается отдельно) הכנס כרטיסי זיכרון SIM-micro ו-microSD אופציונליים )נמכרים בנפרד(

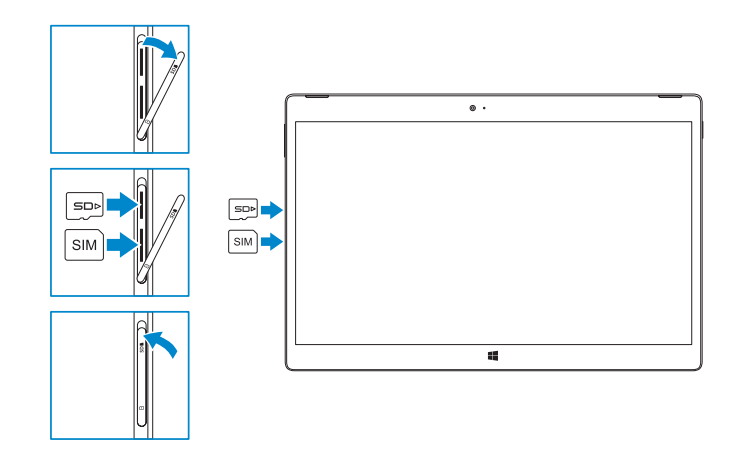

### **NOTE:** Make sure the card is correctly aligned and is inserted all the way.

**ΣΗΜΕΙΩΣΗ:** Φροντίστε να ευθυγραμμίσετε σωστά την κάρτα και να την τοποθετήσετε μέσα στην υποδοχή της ως το τέρμα.

 $\mathbb Z$  NOTA: Certifique-se de que o cartão está alinhado correctamente e que está inserido totalmente.

- **ПРИМЕЧАНИЕ.** Убедитесь что карта расположена правильно и вставлена полностью.
	- **הערה:** ודא שהכרטיס מיושר כהלכה ונכנס עד הסוף.

# Connecting to your network — optional

```
Σύνδεση στο δίκτυό σας — προαιρετικά
A ligar à sua rede — opcional
Подключение к сети — необязательно
חיבור לרשת — אופציונלי
```
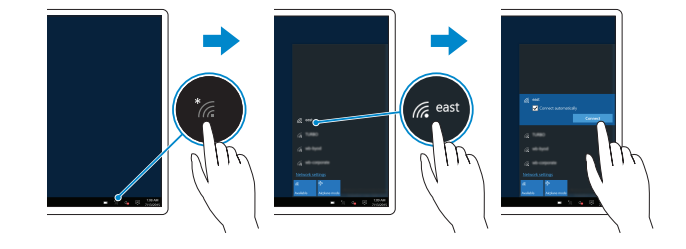

### In the system tray, tap the wireless icon  $\frac{1}{16}$ , select your network, and tap **Connect**.

במגש המערכת, הקש על סמל האלחוט , בחר את הרשת ולאחר מכן הקש על **התחבר**.

- **ΣΗΜΕΙΩΣΗ:** Αν επιθυμείτε σύνδεση σε ευρυζωνικό δίκτυο κινητής τηλεφωνίας, ίσως χρειαστεί να ενεργοποιήσετε την υπηρεσία του δικτύου σας προτού συνδεθείτε.
- **ZA NOTA:** Para uma ligação de banda larga móvel, poderá ter que activar o seu serviço de rede antes de se ligar.
- **ПРИМЕЧАНИЕ.** Для широкополосного мобильного подключения возможно потребуется активировать сетевой сервис.

**הערה:** בחיבור פס רחב לנייד, ייתכן שתצטרך להפעיל את שירות הרשת לפני ההתחברות.

# Connecting the keyboard and Folio

Σύνδεση του πληκτρολογίου και του Folio

- A ligar o teclado e o Folio
- Подсоедините клавиатуру и Folio
- חיבור המקלדת והכיסוי

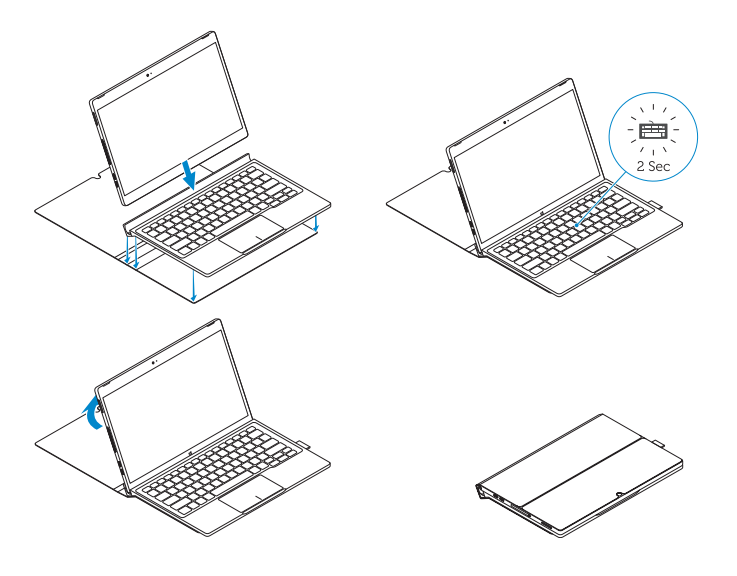

**הערה:** התאורה האחורית של המקלדת מופעלת במשך שתי שניות כאשר הפינים של תחנת העגינה של הטאבלט והפינים של תחנת העגינה של המקלדת מיושרים כהלכה.

# Disconnecting the keyboard and Folio

Αποσύνδεση του πληκτρολογίου και του Folio A desligar o teclado e o Folio Отключение клавиатуры и Folio ניתוק המקלדת והכיסוי

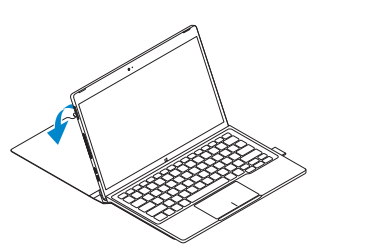

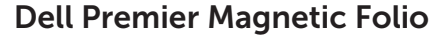

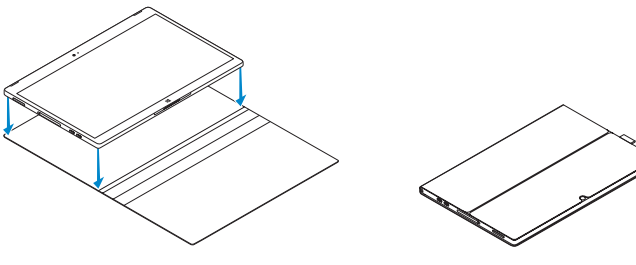

### Connecting the keyboard

Σύνδεση του πληκτρολογίου Colocar o teclado Присоединение клавиатуры חיבור המקלדת

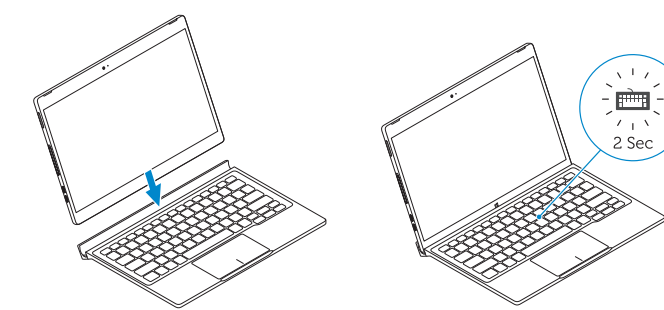

### Disconnecting the keyboard

Αποσύνδεση του πληκτρολογίου Remover o teclado Отсоединение клавиатуры ניתוק המקלדת

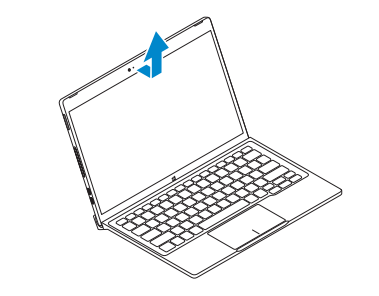

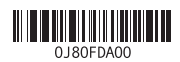

### Features

 $2.5<sub>2</sub>$ 

15. Volume button 16. Service-tag label 17. Dock pins 18. Dock pins

Δυνατότητες | Características | Функции | תכונות

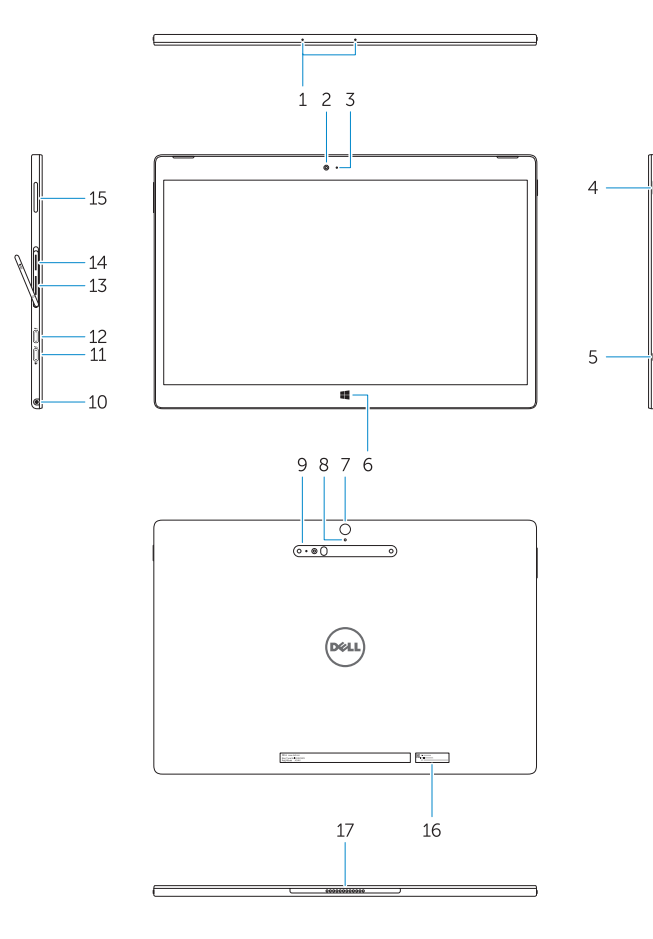

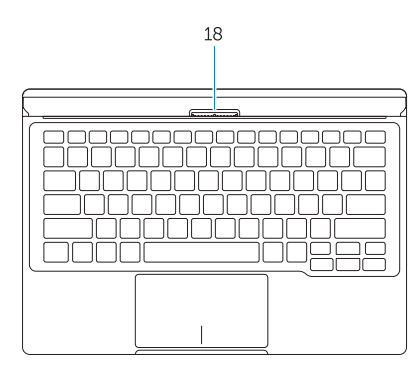

- 1. Microphones
- 2. Front camera
- 3. Front camera-status light
- 4. Power button
- 5. Noble security-cable slot
- 6. Windows home key
- 7. Rear camera 8. Microphone
- 9. 3D Rear Camera
- 10. Headset connector
- 11. USB Type-C connector
- 12. USB Type-C connector / Charging connector

13. Micro-SIM reader (LTE/HSPA+

14. MicroSD memory card reader

models only)

- 13. Leitor de micro-SIM (apenas nos modelos LTE/HSPA+)
- 14. Leitor de cartões de memória microSD
- 15. Botão do volume
- 16. Etiqueta de servico
- 17. Pinos de ancoragem
- 18. Pinos de ancoragem
- 
- 
- 
- 
- 
- 
- 
- 
- 12. Σύνδεσμος USB Type-C / Σύνδεσμος φόρτισης
- 13. Μονάδα ανάγνωσης micro-SIM (μόνο σε μοντέλα LTE/HSPA+)
- 14. Μονάδα ανάγνωσης καρτών μνήμης microSD
- 15. Κουμπί ακουστικής έντασης
- 16. Ετικέτα εξυπηρέτησης
- 17. Ακίδες σύνδεσης
- 18. Ακίδες σύνδεσης
- 1. Μικρόφωνα
- 2. Μπροστινή κάμερα
- 3. Λυχνία κατάστασης μπροστινής κάμερας
- 4. Κουμπί λειτουργίας
- 5. Υποδοχή καλωδίου ασφαλείας της Noble
- 6. Πλήκτρο αρχικής οθόνης των Windows
- 7. Πίσω κάμερα
- 8. Μικρόφωνο
- 9. Τριδιάστατη (3D) πίσω κάμερα
- 10. Σύνδεσμος κεφαλοσυσκευής
- 11. Σύνδεσμος USB Type-C
- 1. Microfones
- 2. Câmara frontal
- 3. Luz de estado da câmara frontal
- 4. Botão Ligar
- 5. Ranhura do cabo de segurança Noble
- 6. Botão de início do Windows
- 7. Câmara posterior
- 8. Microfone
- 9. Câmara 3D posterior
- 10. Conector para auscultadores
- 11. Conector USB de tipo C
- 12. Conector USB de tipo C / conector de carregamento

Printed in China.  $\text{FIII}$  Printed in

- מיקרופונים . 1
- מצלמה קדמית . 2
- נורית מצב מצלמה קדמית . 3
	- לחצן הפעלה . 4
- חריץ כבל אבטחה Noble . 5
- מקש דף הבית של Windows . 6
	- מצלמה אחורית . 7
	- מיקרופון . 8
- מצלמת תלת ממד אחורית . 9
- 1010מחבר לדיבורית אישית
- USB type C מחבר1111
- 1212מחבר C type USB / טעינת מחבר
	- 1313קורא כרטיסי SIM-Micro (דגמי +LTE/HSPA בלבד)
- 1414קורא כרטיסי זיכרון microSD
	- 15. לחצן עוצמת הקול
	- 1616תווית תג שירות
	- 17. פיני עגינה
	- 18. פיני עגינה
- 1. Микрофоны
- 2. Передняя камера
- 3. Индикатор состояния фронтальной камеры
- 4. Кнопка питания
- 5. Слот для защитного кабеля Noble
- 6. Клавиша возврата Windows
- 7. Задняя камера
- 8. Микрофон
- 9. Задняя трехмерная камера
- 10. Разъем для наушников
- 11. Разъем USB type C
- 12. Разъем USB type C / Разъем для зарядки
- 13. Устройство чтения карт Micro-SIM (только для моделей (LTE/HSPA+)
- 14. Устройство чтения карт памяти microSD
- 15. Кнопка настройки громкости
- 16. Метка обслуживания
- 17. Контакты для стыковки
- 18. Контакты для стыковки

#### Product support and manuals

Υποστήριξη και εγχειρίδια προϊόντων Suporte de produtos e manuais Техническая поддержка и руководства по продуктам תמיכה ומדריכים למוצר

Dell.com/support Dell.com/support/manuals Dell.com/support/windows

### Contact Dell

Επικοινωνία με την Dell | Contactar a Dell Обратитесь в компанию Dell | Dell אל פנה

Dell.com/contactdell

### Regulatory and safety

Ρυθμιστικοί φορείς και ασφάλεια Regulamentos e segurança Соответствие стандартам и технике безопасности תקנות ובטיחות

Dell.com/regulatory\_compliance

### Regulatory model

Μοντέλο κατά τους ρυθμιστικούς φορείς Modelo regulamentar Модель согласно нормативной документации דגם תקינה

T02H

### Regulatory type

Τύπος κατά τους ρυθμιστικούς φορείς | Tipo regulamentar T02H001 Тип согласно нормативной документации סוג תקינה |

#### Computer model

Μοντέλο υπολογιστή | Modelo do computador Модель компьютера l דגם מחשב |

Latitude 12 7275

© 2015 Dell Inc. © 2015 Microsoft Corporation.